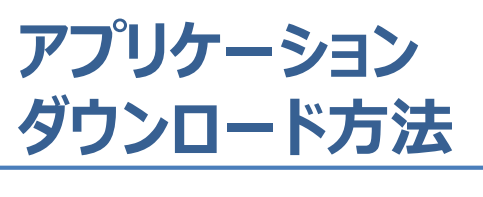

# **iPhoneの方**

**ダウンロード方法は2種類ありますので、 ご都合の良い方を選択ください。**

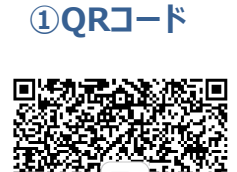

バーコードリーダーにて QRコードを読み取り アプリをインストール

**アプリのダウンロード完了!**

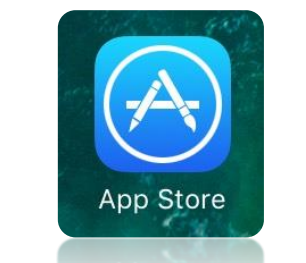

**②Apple Storeから**

1. 『Apple Store』を起動

Jul SoftBank 4G

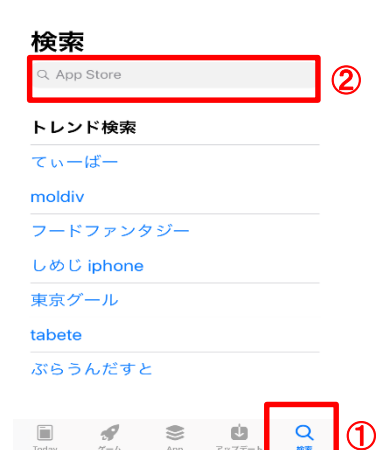

16:56

 $4.94\%$ 

 $\overline{\text{H}}$  SoftBank

2.①検索をタップ ② 『オンライン診療ポケットドクター』 または、『ポケットドクター』と入力

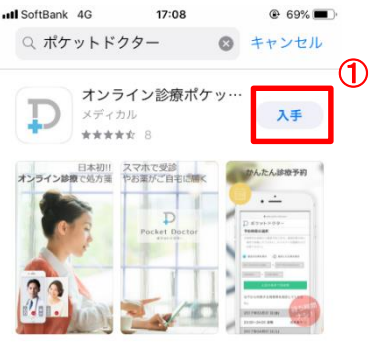

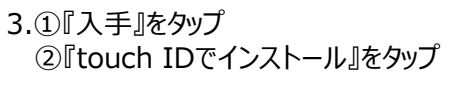

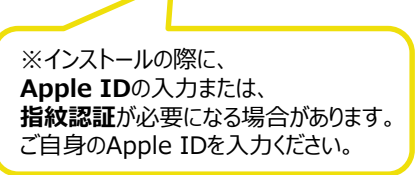

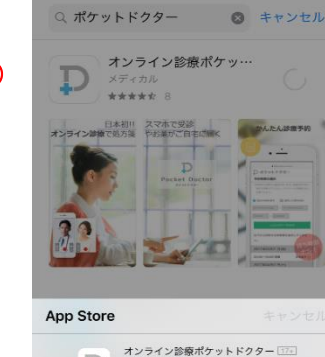

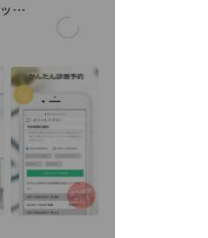

**⊕ 69%** 

オンライン診療ポケットドクター ₽ OPTIM CORPORATION アカウント

Touch IDでインストール

②

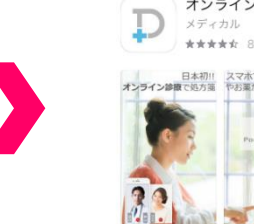

4.①『開く』をタップ ②通知を『許可』をタップ ③利用規約を『同意する』

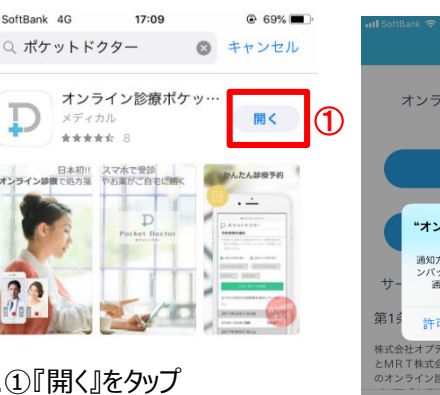

オンライン診療ポケットドクター 利用規約 'オンライン診療"は通知を送信し ます。よろしいですか? 通知方法は、テキスト、サウンド、アイコ<br>ンパッジが利用できる可能性があります。<br>通知方法は"設定"で設定できます。 ② 株式会社オプティム (以下「オプティム」。 とMRT株式会社 (以下「MRT」といいます。)は、 のオンライン診療ポケットドクター サービス利用規約 私は、利用規約の内容を理解し同意します。 ③ 同意する Powered by OPTIM & MRT.

### **アプリのダウンロード完了!!**

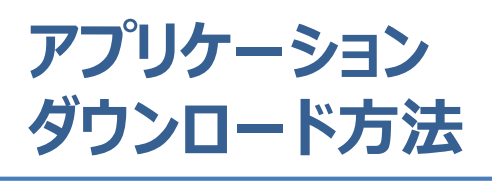

## **Androidの方**

**ダウンロード方法は2種類ありますので、 ご都合の良い方を選択ください。**

### **①QRコード**

**②Playストアから**

Play ストア

1. 『Play ストア』を起動

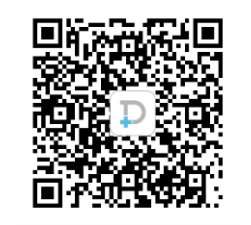

バーコードリーダーにて QRコードを読み取り アプリをインストール

**アプリのダウンロード完了!**

### $\equiv$ <sup> $\bullet$ </sup> Google Play  $\bullet$ ホーム 書籍&マ  $\overline{\mathrm{m}}$  $\mathbf{C}$  $\bullet$ ÷ カテゴリ おすすめ ランキング 編集者より 相子 ロバズルゲ あなたへのおすすめ もっと見る 最近のインストールを基にご紹介 Supreme<br>Communit... Happy<br>Glass しまぐら<br>し-癒しの.. アル  $4.7*$  $4.7*$  $5.0*$  $4.3*$ あなたへのおすすめ もっと見る

 $B \otimes B \otimes B$  .  $B$ 

みんなで早<br>押しクイ... 運転免許問<br>題集 普通... 写真ぷらす -<br>写真文字...  $4.1*$  $4.3*$  $4.0*$  $4.1*$  $\circ$  $\Box$ Δ 2. 『オンライン診療ポケットドクター』 または、『ポケットドクター』と入力

利用規約の同意

 $XZ(2)$ 

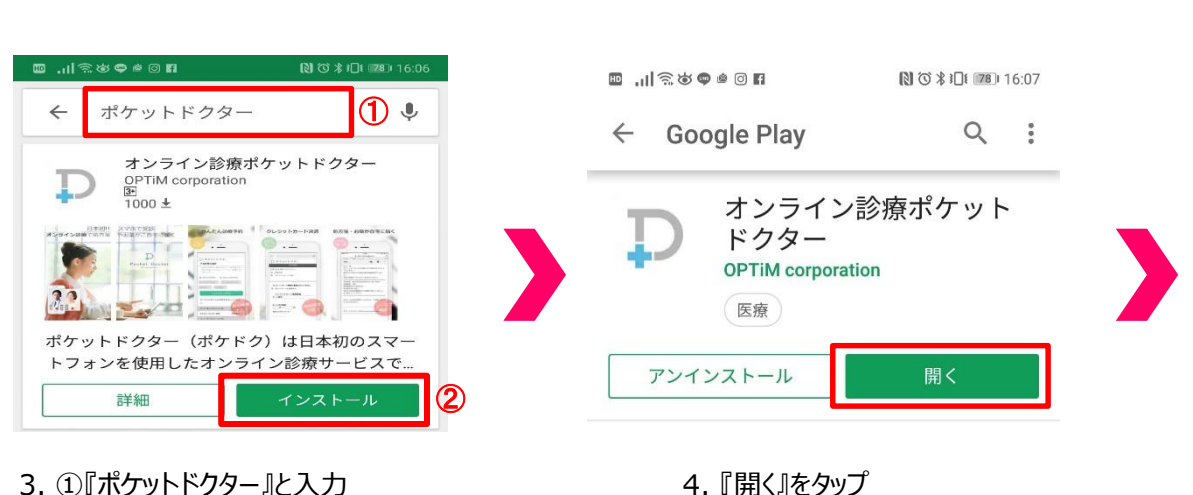

オンライン診療ポケットドクター 利用規約 サービス利用規約(利用者) 第1条 (規約の適用) 株式会社オプティム(以下「オプティム」といいます。)<br>とMRT株式会社(以下「MRT」といいます。)は、こ<br>のオンライン診療ポケットドクター サービス利用規約(以 下「本規約」といいます。)によりサービス(以下「本サ<br>ービス」)を提供します。 私は、利用規約の内容を理解し同意します。 同意する Powered by OPTIM & MRT.  $\Delta$  $\Box$ 

5. 『同意する』をタップ

**アプリのダウンロード完了!**

②『インストール』をタップ

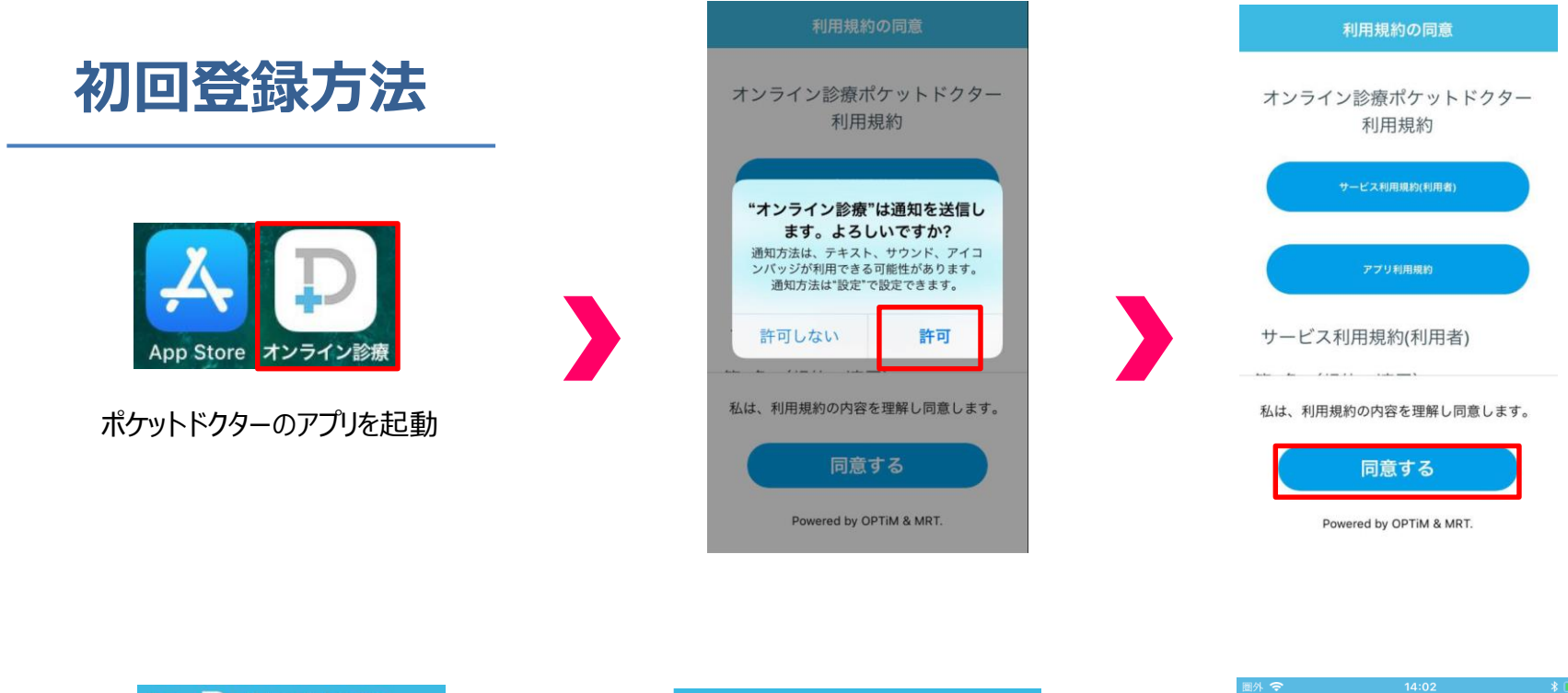

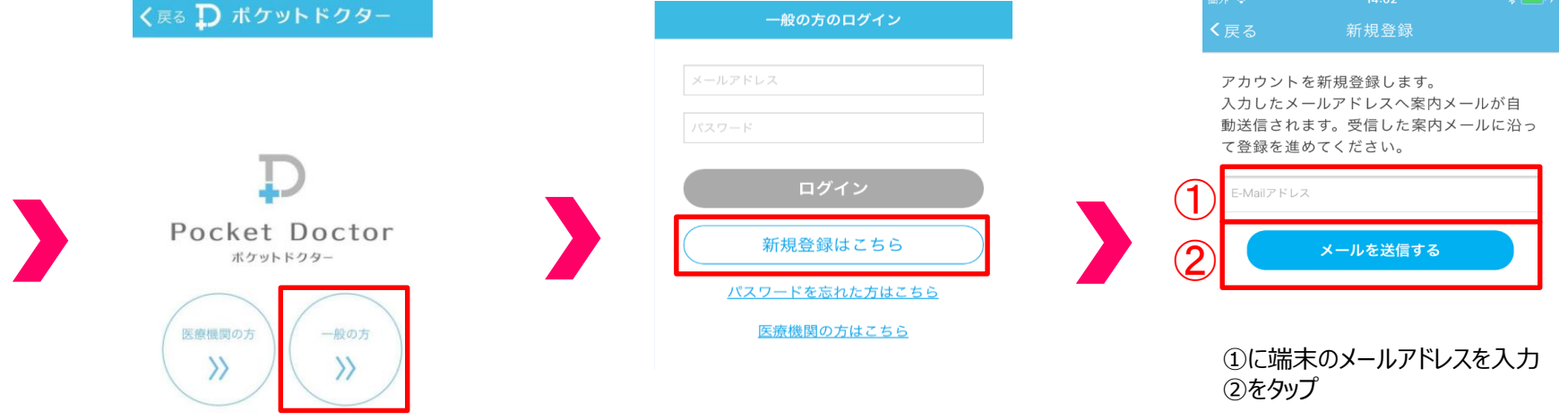

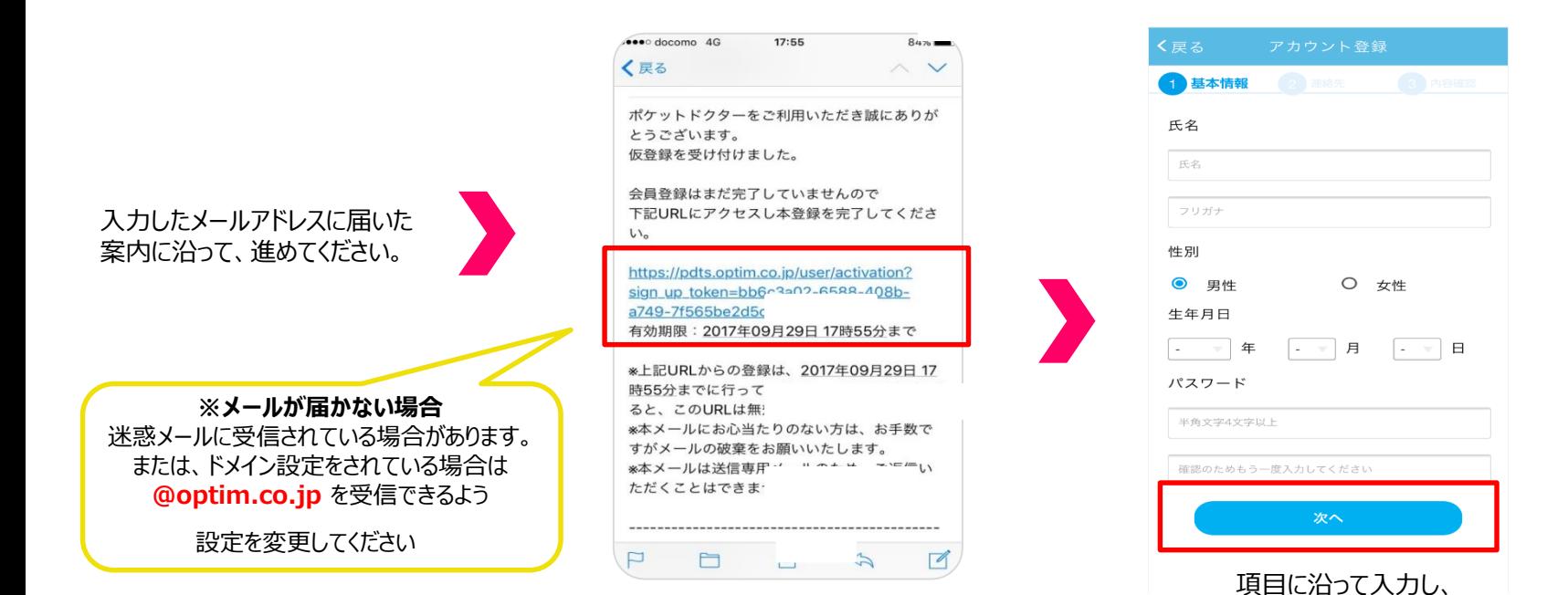

く戻る 合 1 基本情報 2 連絡先 3 内容確認 基本情報 氏名: 山田太郎 フリガナ: ヤマダタロウ 性別: 男性 生年月日: 1990年01月01日 パスワード: セキュリティにより表示され ません 連絡先 電話番号: 1234567890  $105 - 0022$ 郵便番号: 都道府県: 東京都 市区町村: 港区海岸 番地・ビル名: 1-2-20 登録する

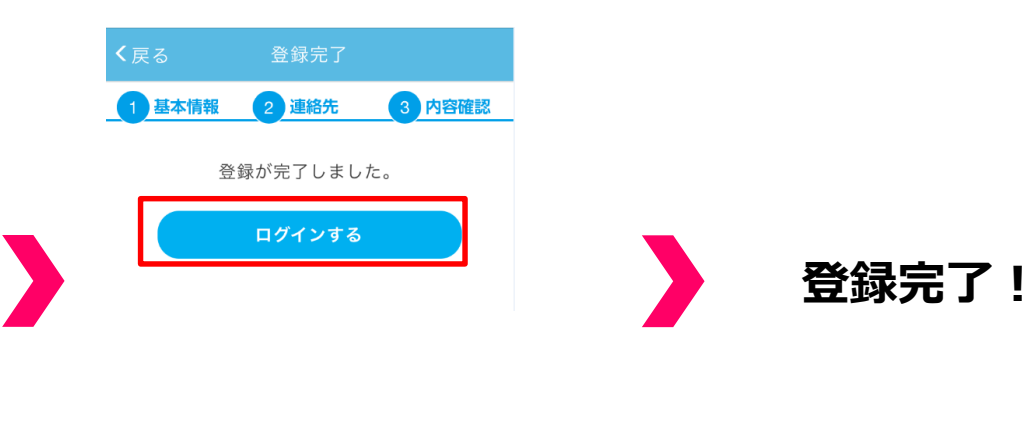

『次へ』をタップ

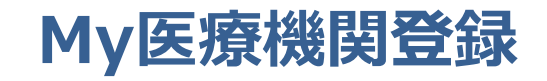

 $\Box$ 

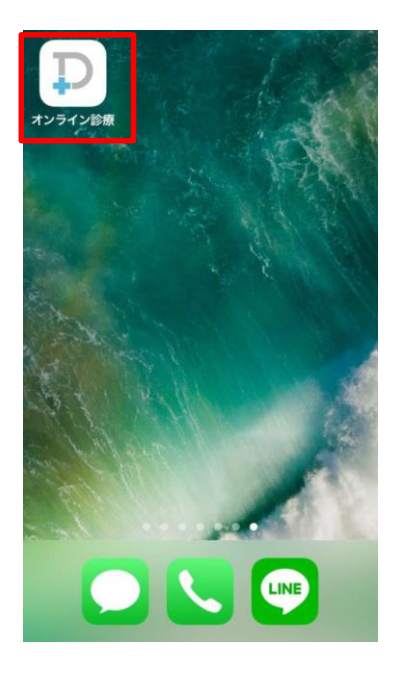

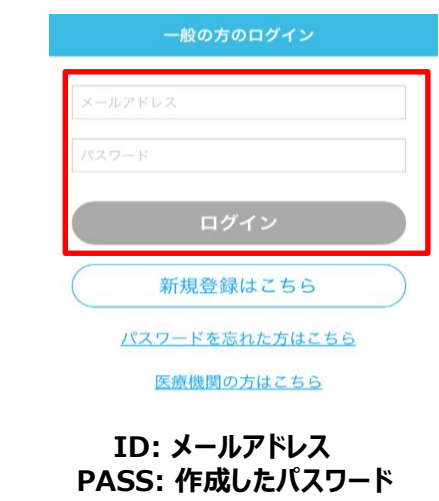

『ログイン』をタップ

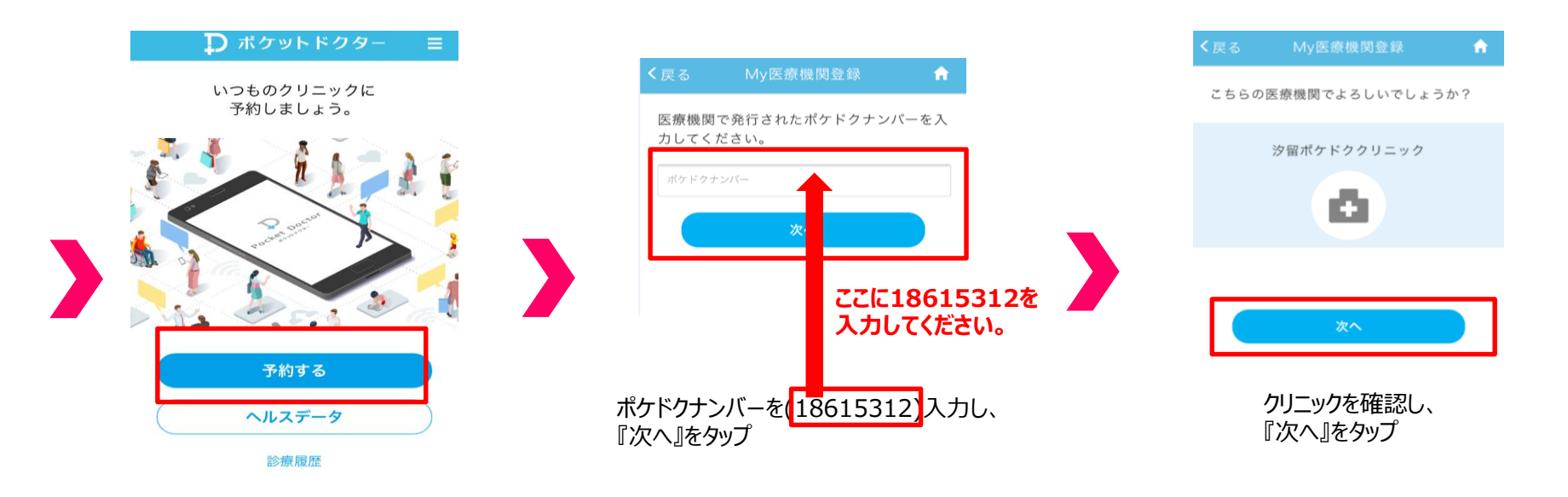

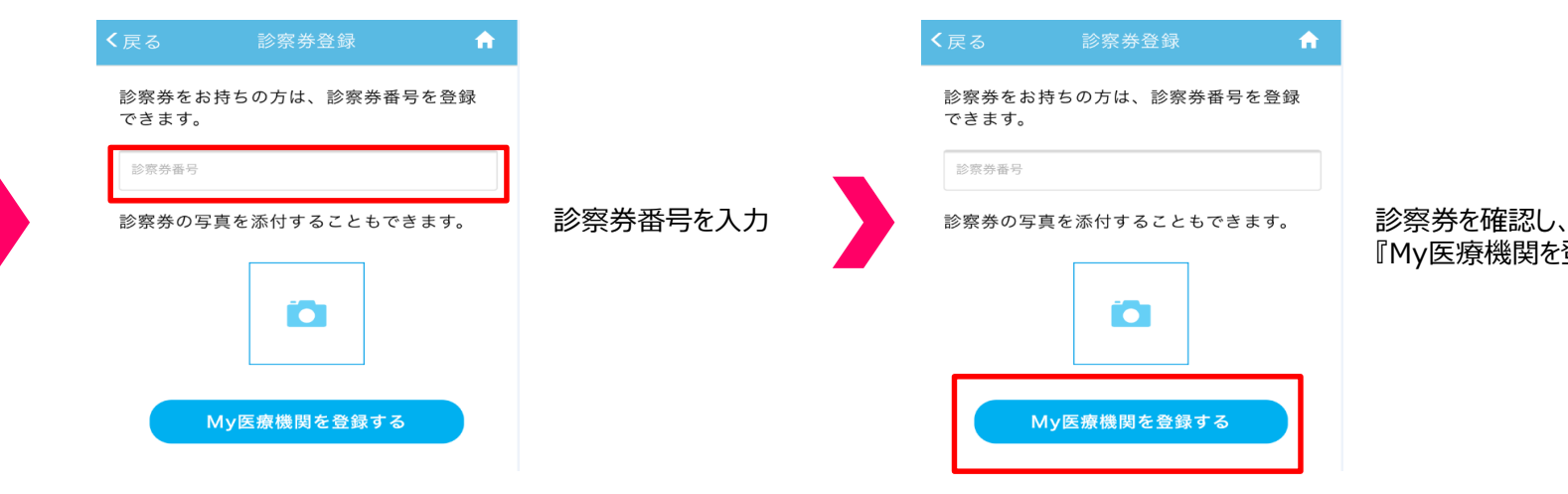

『My医療機関を登録する』をタップ

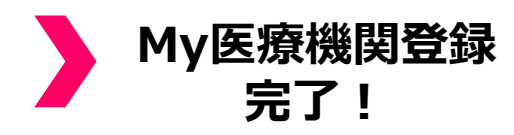